## **SEARCH HISTORY (see [video\)](https://www.youtube.com/watch?v=cn5axOMqB1A&ab_channel=MarkDavies)**

You can see a history of your past searches, and even "search through your search" and annotate the searches, and then search through those annotations.

To access your search history, just click on the "clock" icon [1] at the top of the corpus. You will see information about each search [2], such as the corpus, search string, search type, and when the search was done. You can also limit the history just to a particular corpus [3], and you can delete a search [4] from your history. Click 'Re-do" [5] to re-do the search. And you can search through your past searches [7] – even going back months or years.

You can also share a link to the search [6]. You can paste this web address (URL) into a web page, an email, the footnotes of an academic paper, or anywhere else. When someone else clicks on this link, they will see exactly what you saw when you did the search. In this way, your results and data can be reproducible for others.

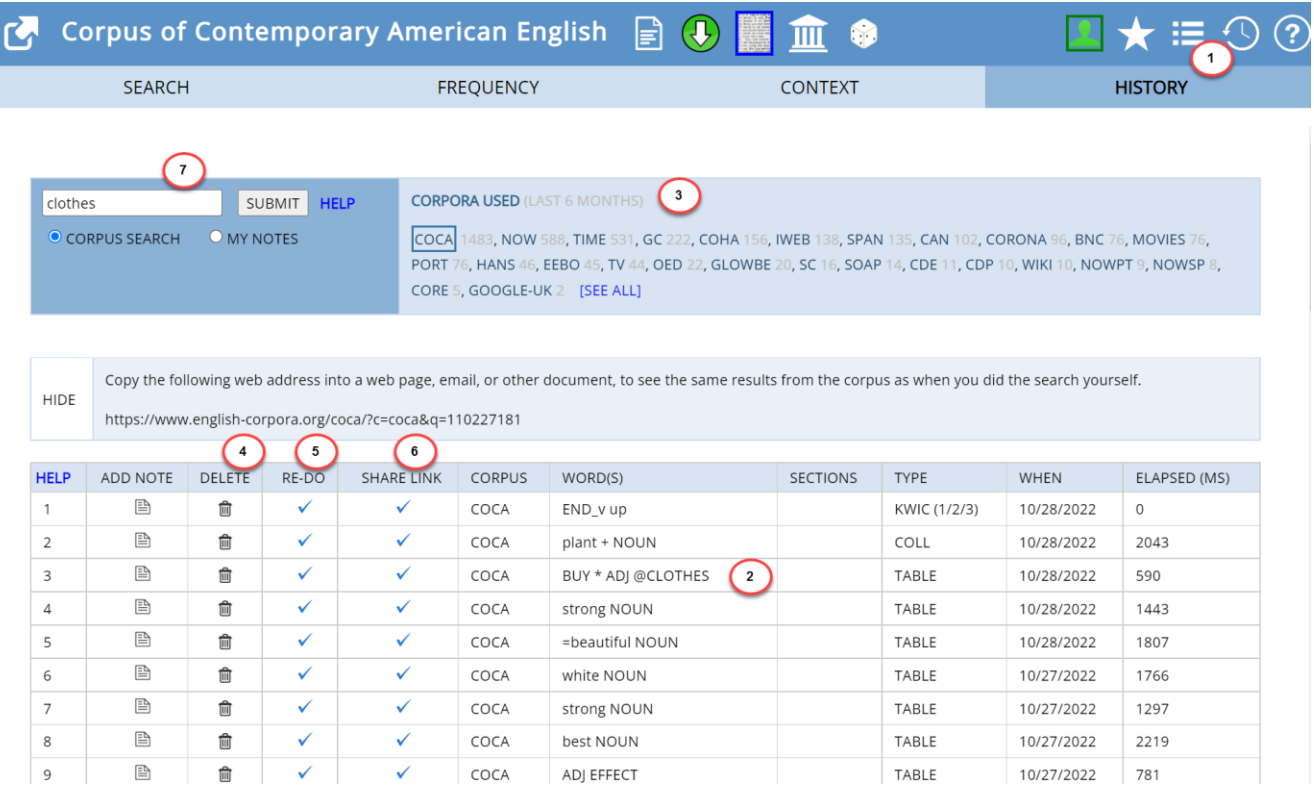

Finally, you can add a note or annotation [1] to any search [2]. You can then search to limit the history to those searches with a given search [3], such as searches for a particular class you are teaching or a new phrase or grammatical construction that you have learned.

**DELETE** 

 $\widehat{\mathbb{m}}$ 

 $\frac{2}{3}$ 

RE-DO

 $\checkmark$ 

(Note: remove note above to delete it)

**SHAR** 

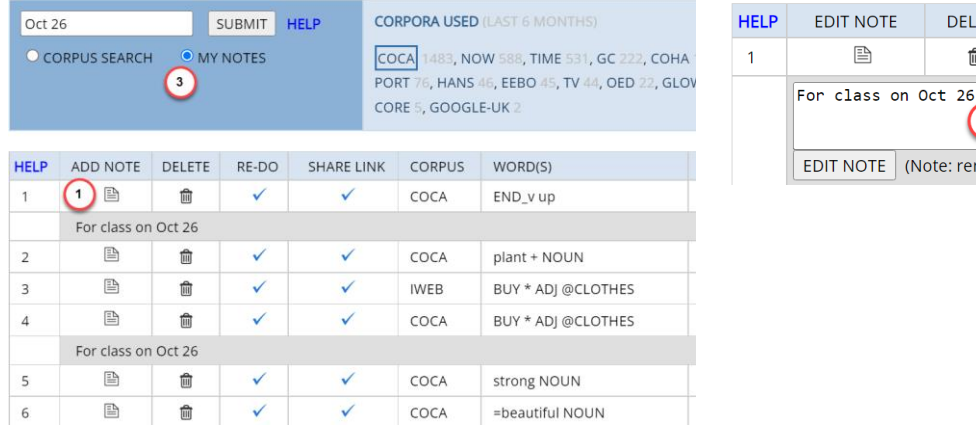